#### **PharmaSUG 2011 – Paper TT01**

# **Scatter Charts of Serial Observations with Proc SGPLOT and Graphics Template Language**

Anthony L. Feliu, Genzyme Corporation, Cambridge, Massachusetts

# **ABSTRACT**

The new statistical graphics procedures and underlying Graphics Template Language (GTL) in SAS<sup>®</sup> 9.2 offer programmers the opportunity to create sophisticated, publication–ready charts using less code than with the traditional graphics procedures. This paper selects one chart common to clinical trials—scatter chart to trend observational data—and presents a step-by-step analysis of the code to create this output, including how sample counts can be presented below the chart image.

# **INTRODUCTION**

Clinical trials are conducted to assess the safety and efficacy of drug products and devices. Patient data are routinely collected at intervals prescribed in the protocol, and analyzed by comparing findings for study subjects vs. a comparator group, or by comparing pre– vs. post–treatment findings for a single cohort.

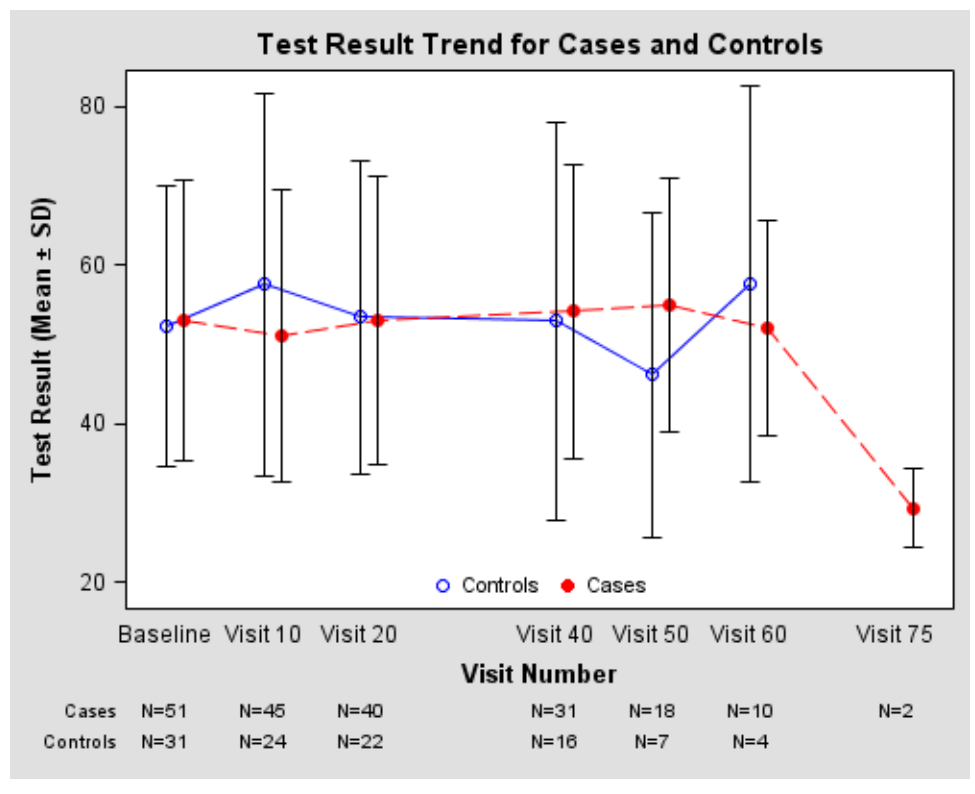

Most trials collect voluminous quantities of data, particularly laboratory test results. Therefore, graphical data presentation is an important technique to comprehend patterns that might not be easily discerned from tabular or summarized outputs. Among the charts used for this purpose is one presenting the mean test result at serial visits, as shown at left.

With the traditional graphics procedures, most charting requires data preprocessing and painstaking configuration of both GOPTIONS and procedure options.

However, the SAS 9.2 statistical graphics functionality considerably simplifies the task of creating this chart. Firstly, some computational capability is encapsulated with the procedure, allowing the observational file to

be charted without prior summarization. Secondly, the overall chart appearance leverages the Output Delivery System (ODS), conferring consistency across a set of outputs. Finally, customizations can be implemented by plot statement options within the procedure or by preparing a specific GTL template.

In this paper, four techniques to create a mean–test–result chart with SGPLOT and GTL programming are discussed.

# **APPROACH 1: PROC SGPLOT WITH SOURCE DATA**

Given raw data with one observation per record, such as the CDISC ADaM Basic Dataset Structure (BDS), a trending chart can be created with one concise call to the SGPLOT procedure:

```
proc sgplot data = work.adam ; 
    vline avisitn / response = aval 
                    group = trtan<br>stat = mean= mean
                     limitstat = stddev 
                     limits = both
                    markers ; 
   where paramcd = 'MYTEST' ;
run ;
```
Behind the scenes, observations are grouped by visit number AVISITN, similar to the "class" statement in Proc MEANS.

Means and standard deviations of the result variable AVAL for each patient treatment group TRTAN are then computed on the fly before Proc SGPLOT creates the chart. The GROUP=TRTAN option thus serves as another "class" variable.

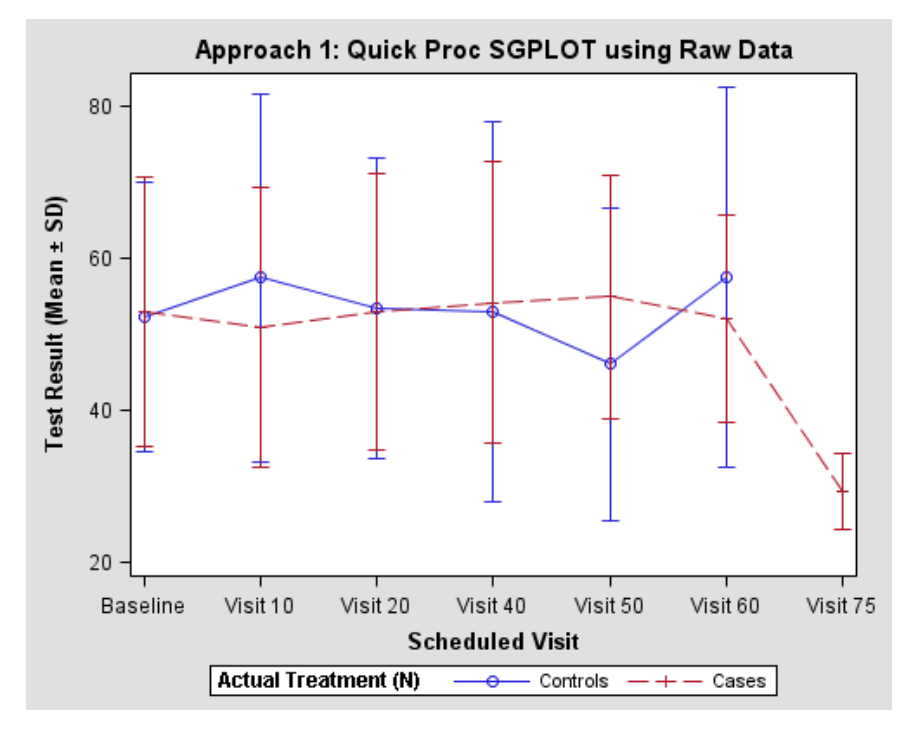

By default, the X-axis scale of a VLINE plot is categorical. By adding an XAXIS statement this could be changed to a proportional scale:

xaxis type = linear ;

Colors, markers, and line styles are set by ODS. The default ODS style was used here.

For customizations, create a new ODS style with Proc TEMPLATE, or add options to the VLINE statement (see below).

In many situations, the resulting output is entirely adequate. One disadvantage, however, is overlap of the error bars which partly obscures group differences.

### **APPROACH 2: PROC SGPLOT WITH PREPROCESSED DATA**

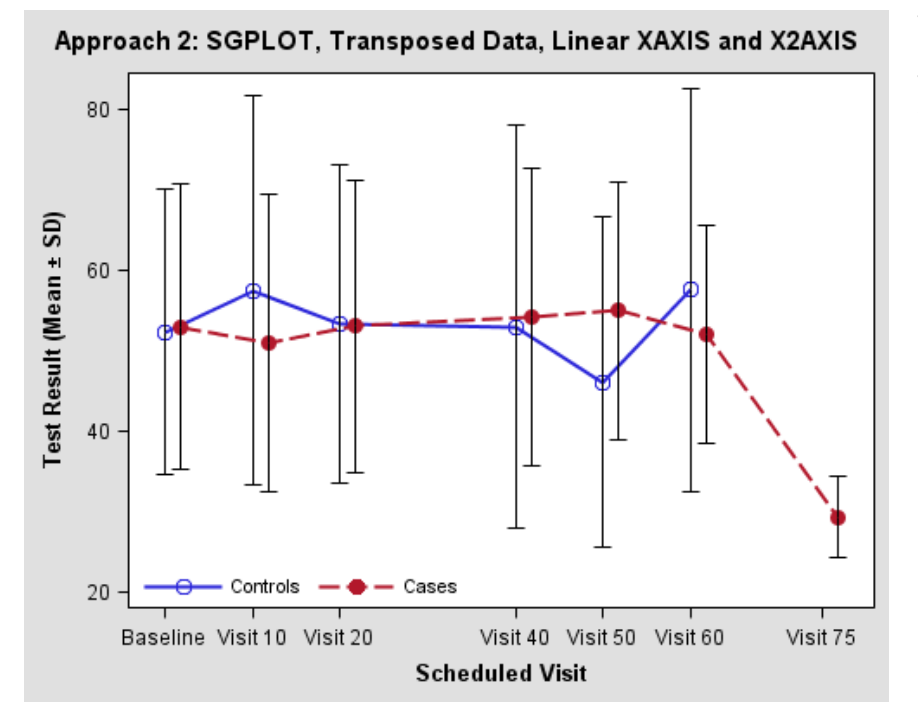

Visual separation of the data series can be achieved by configuring Proc SGPLOT to create a secondary X-axis with identical scale but offset from the primary X-axis.

To accomplish this, our original dataset will have to be transposed to place result values for cases and controls in different variables. At the same time, we will run off a list of visit numbers to configure the X-axis ticks.

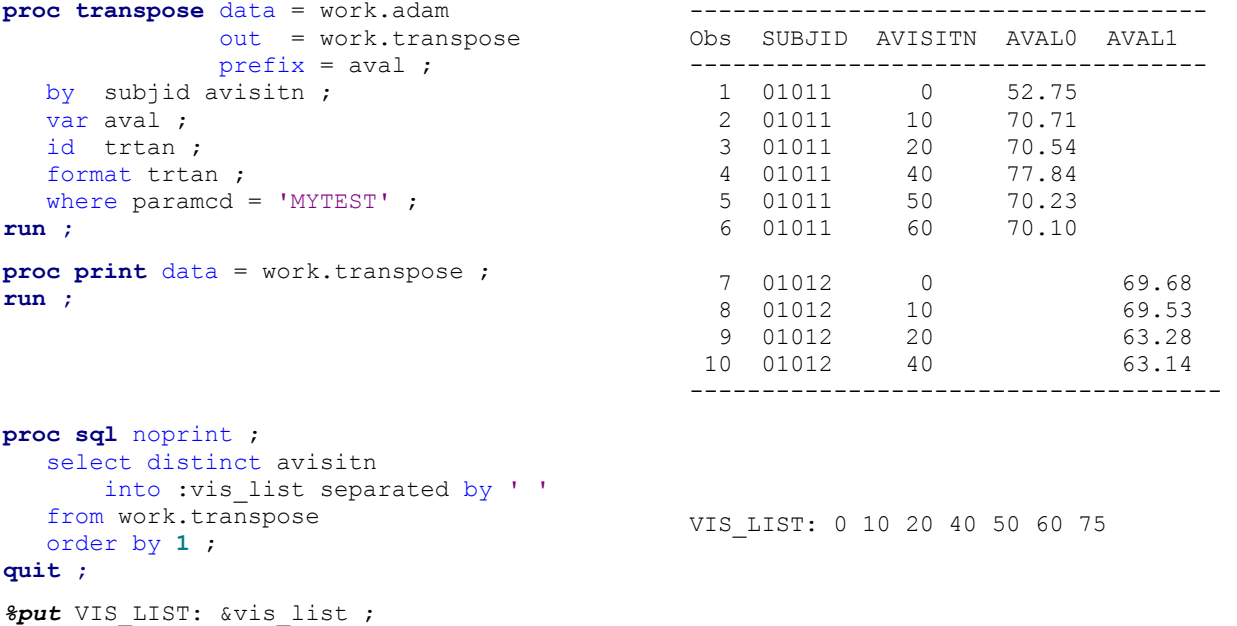

With this dataset—which remains observational—two VLINE plot statements can be arranged. Don't worry !! It's not nearly as complicated as it looks !

```
proc sgplot data = work.transpose ; 
   vaxis label = 'Test Result (Mean %sysfunc(byte(0177)) SD)' ;
                                           /* Primary axis (bottom) */
 xaxis type = linear
values = (&vis_list)
           offsetmin = 0.05 
           offsetmax = 0.07 
           label = 'Scheduled Visit' ; 
                                          /* Secondary axis (top) */
 x2axis type = linear 
values = (&vis_list)
           offsetmin = 0.07
           offsetmax = 0.05 
           display = (nolabel noticks novalues) ; 
                                                                          Axis TYPE=LINEAR plots numeric 
                                                                          values on proportional scale. 
                                                                          Primary and secondary X axes 
                                                                          are given a tick list so they have 
                                                                          identical ranges regardless of 
                                                                          the data. 
                                                                          Options OFFSETMIN, OFFSETMAX
                                                                          define margins which SAS will 
                                                                          maintain clear of data points: 
                                                                          "0.05" is 5% margin. 
                                                                          "0.07" is 7% margin.
```
Our "secret" to achieve visual separation without programming is to tinker with the margins, while maintaining the same range.

- Both axes devote 12% to margins. The primary XAXIS has a rather wider right margin, while the secondary X2AXIS has a wider left margin.
- At the same time, the value list synchronizes both axis ranges, even though the Controls have data to Week 60, while the Cases have data through Week 75.

With these axis definitions in place, it remains merely to plot the data for each treatment group. Several plot options have been added to enhance the presentation.

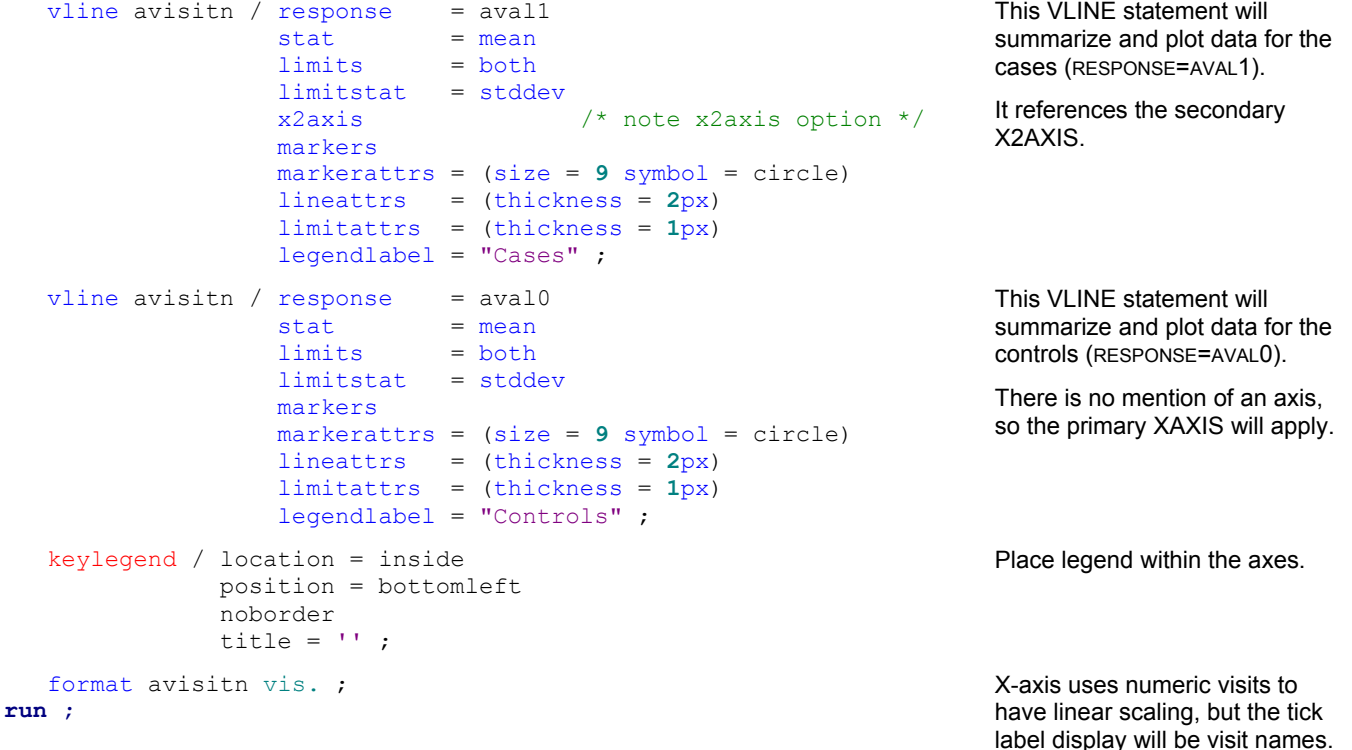

For a modest programming investment, we improved the appearance of our chart.

# **APPROACH 3: GTL WITH COLUMNAXES BLOCK**

When there is need for sample counts to accompany the chart—a common request from statisticians and medical writers—we must go beyond Proc SGPLOT functionality.

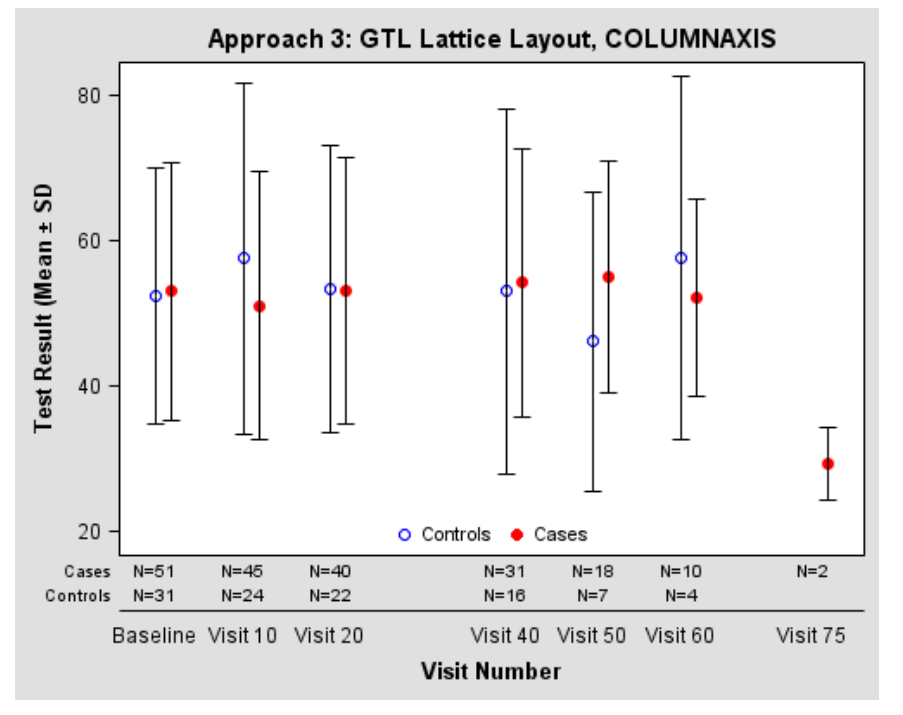

In the old days, programmers using SAS/GRAPH would have to make an annotate file, basically placing each count by hand.

With SAS 9.2 and Graphics Template Language (GTL), presentation of data points and sample counts can be entirely automated.

Let's plan for a pair of charts, one above the other:

- The upper chart will duplicate what we already have.
- A lower chart will place treatment group on the Y-axis, visit number on the X-axis, and use pre-calculated sample counts as the "markers."
- X-axis scaling will be common to both charts.

#### **SAS CAN WRITE GTL CODE FOR YOU**

GTL syntax is different from Proc SGPLOT. However, crafting graphs with GTL is not difficult because Proc SGPLOT uses GTL behind the scenes.

```
proc sqplot data = work.transpose
            tmplout = 'mygraph.txt' ; /* look */ yaxis label = 'Test Result ...' ; 
    xaxis ... ; 
   vline avisitn / response = aval0 ...;
   vline avisitn / response = avall x2axis ... ;
    keylegend ... ; 
run ;
```
With the TMPLOUT= procedure option, SAS shows you how it is rendering a graph.

SAS–generated GTL is the perfect starting point when building out a custom template.

#### **DIGRESSION**

SGPLOT and GTL work within the Output Delivery System. When you compile GTL with Proc TEMPLATE, by default, SAS writes to a permanent item store, SASUSER.TEMPLAT. Especially when you are developing—or even thereafter !!—you might want to redirect your code to a temporary item store. Keep your hard drive clean! After all, out of sight, out of mind!

Find something that works for you and do it consistently. Here's my approach:

```
proc datasets library = sasuser nowarn nolist ; 
    delete templat (memtype = itemstor) ; 
run ;
                                                                  In case something was saved and forgotten, 
                                                                  delete personal item store. 
proc datasets library = work nowarn nolist ; 
    delete templat (memtype = itemstor) ; 
run ; 
quit ;
                                                                  When developing code, running and rerunning 
                                                                  things, sometimes it's good to clear even the 
                                                                  working item store.
```
#### ods path reset ;

ods path (prepend) work.templat (update) ;

Lastly, I'll print what I actually have to the SAS log.

Put temporary item store first in the ODS path. Any subsequent GTL will be saved there.

ods path show ; Current ODS PATH list is:

- 1. WORK.TEMPLAT(UPDATE)
- 2. SASUSER.TEMPLAT(UPDATE)
- 3. SASHELP.TMPLMST(READ)

WORK.TEMPLAT is the new temporary item store. It's showing first. Good.

SASUSER.TEMPLAT is the default permanent item store (generally found in the "My SAS Files" folder if running SAS on Windows platform).

SASHELP.TMPLMST is part of the SAS software distribution, containing all built–in ODS styles and templates.

#### **GTL SYNTAX**

Graphic template language has two syntactical constructs:

- GTL Blocks are units of code identified by opening and closing tags. They serve as wrappers for GTL statements and for other blocks.
- In the example at right, a layout block is nested within a graph block.
- GTL Statements are programming instructions. They consist of a keyword, followed by arguments, ending with a semicolon.
- In the example at right, two statements are shown within the layout block.

```
BEGINGRAPH ; 
    LAYOUT OVERLAY / {optional arguments} ; 
       KEYWORD {required arguments} / 
                {options} ; 
       KEYWORD {required arguments} / 
                {options} ; 
   ENDLAYOUT :
ENDGRAPH ;
```
GTL is feature rich. Both blocks and statements have many possible options. Keep the SAS documentation at hand to find your way.

#### **GTL PLANNING**

To begin constructing this template, we prepare a drawing canvas with provision for two charts:

### **proc template** ;

```
define statgraph approach3 ;
    begingraph ; 
       dynamic _ti ; 
      entrytitle ti;
```
Create a graph template named "approach3".

Create a "dynamic" variable for the graph title. Dynamic variable values can be assigned at run time.

This definition allows changing the title without recompiling the template every time.

```
 layout lattice / 
                    \text{columns} = 1
                    rows = 2
                    rowweights = (0.9 0.1)<br>rowautter = 0 rowgutter = 0
                      columndatarange = union ; 
                                                                                   A LATTICE layout block creates a virtual
                                                                                   grid wherein the plot areas and axes are 
                                                                                   aligned among the several graphs. 
                                                                                   Layout options prepare for two charts,
                                                                                   one above the other. The upper chart (for 
                                                                                   the data) will occupy 90% of the canvas. 
                                                                                   The lower chart (for the sample counts) 
                                                                                   will occupy 10% of the canvas. 
                                                                                   There will be no spacing between the two 
                                                                                   chart areas (ROWGUTTER=0), and the 
                                                                                   column data range (i.e. X-axis) will be 
                                                                                   consistent (COLUMNDATARANGE=UNION). 
                         /* This is an outline. \frac{\ast}{\ast} /* COLUMNAXES and LAYOUT blocks will \frac{\ast}{\ast}/* COLUMNAXES and LAYOUT blocks will */<br>/* be fully developed in subsequent */
                         /* be fully developed in subsequent */<br>/* sections of this paper. */
                         /* sections of this paper.
                columnaxes ; 
                    columnaxis / ... ; 
                endcolumnaxes ; 
                                                                                   The COLUMNAXES block supports the 
                                                                                   unified X-axis we specified with the 
                                                                                   COLUMNDATARANGE=UNION option. 
                                                                                   Notice this block is at the same level of 
                                                                                   hierarchy as the two graphs because it 
                                                                                   exerts control on all charts in that column. 
                layout overlay / ... ; 
                  scatterplot x = avisitn ... ;
                   scatterplot x = avisitn ... ;
                    discretelegend ... ; 
                endlayout ; 
                                                                                   An OVERLAY layout block creates a 
                                                                                   single chart. It is called "overlay" because 
                                                                                   more than one data series can be 
                                                                                   overlaid on the given X–Y axis pair. 
                                                                                   This is the first layout block, so it will be 
                                                                                   sized 90% of the canvas area. 
                                                                                   In this chart we will plot the data. 
                layout overlay / ... ; 
                   scatterplot x = avisitn ...;
                   scatterplot x = avisitn ... ;
                endlayout ; 
                                                                                   This is the second layout block, sized 
                                                                                   10% of the available canvas area. 
                                                                                   We will use this chart to present the 
                                                                                   sample counts. Taking advantage of the 
                                                                                   unified X-axis, sample counts for each 
                                                                                   visit will automatically align with the 
                                                                                   corresponding data point. 
       endlayout ; \frac{1}{2} /* End lattice layout block. */<br>endgraph ; \frac{1}{2} /* End graph block. */
endgraph ; \frac{1}{2} /* End graph block. */
end ; \frac{1}{2} /* End define block. */
                                                                                   Block closing tags.
```

```
run ;
```
# **GTL COLUMNAXES BLOCK**

The COLUMNAXES block will have options to configure the unified X-axis we requested with the LATTICE layout.

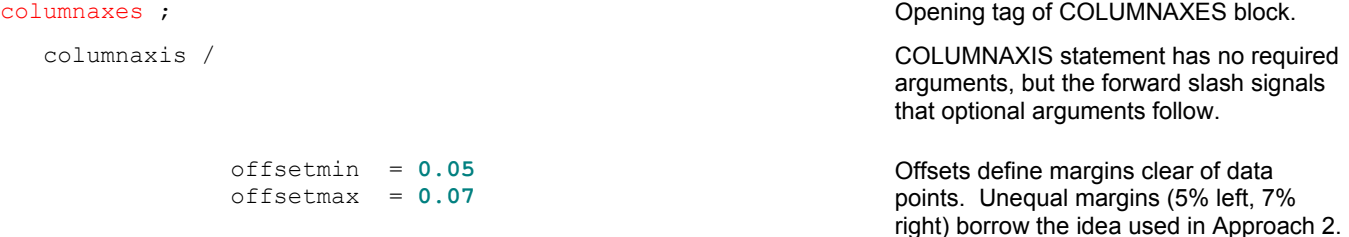

```
type = linear = \blacksquarenumeric scale. (TYPE=DISCRETE would 
                                                                 give equally–spaced ticks. We rejected 
                                                                 those after reviewing Approach 1). 
                linearopts = (tickvaluelist = (xvis list))
                                tickvalueformat = vis.)
                                                                 Further options input the tick list. Without 
                                                                 this, SAS would automatically decide on 
                                                                 the tick intervals. In other data, this is 
                                                                 fine, but here we want to see every visit 
                                                                 label. 
                 label = 'Visit Number'
                 display = (line label tickvalues)
                                                                 Option DISPLAY= specifies to draw the axis 
                                                                 line, to label the axis, and to print tick 
                                                                 values. Tick marks will be omitted. 
                 displaysecondary = none ; Drawing of a secondary axis at the top of 
                                                                 the canvas is suppressed. 
endcolumnaxes ; Block closing tag.
```
#### **GTL UPPER LAYOUT OVERLAY BLOCK**

In the main chart, we are plotting the two data series, with mean values and standard deviations. GTL does not have the built–in computational ability that Proc SGPLOT does, so we will have to summarize the data before using the template. For now, let's continue writing code.

There's a lot going on within this block, but it's quite straightforward.

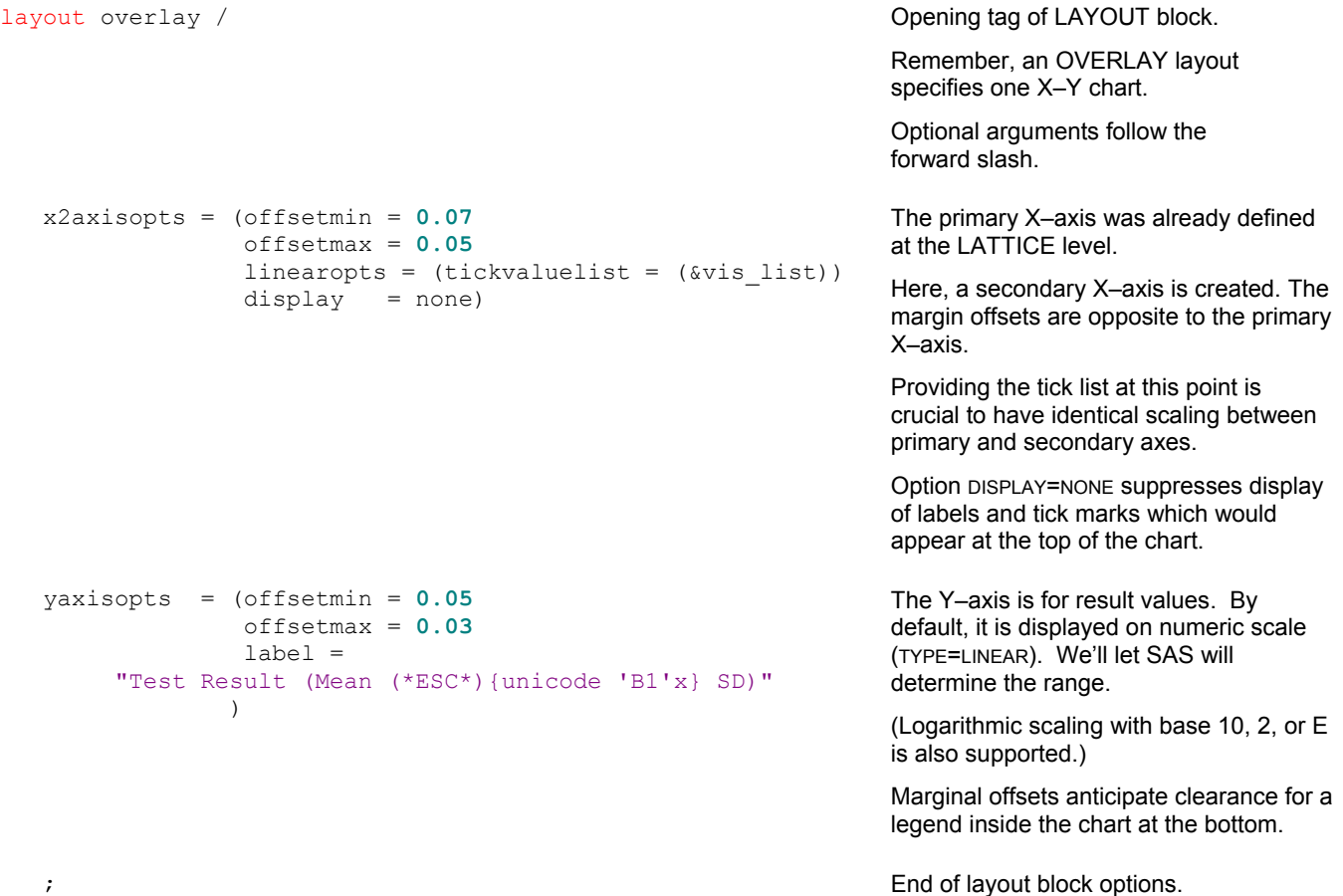

```
scatterplot x = avisitn
                 y = mean_1 /<br>x-axis = x2= x2name = 'G1'legendlabel = "%scan(&trt list, 2, %str(|))"
                   markerattrs = (size = 8
                                     symbol = circlefilled 
                                    color = red)yerrorupper = eval(mean 1 + std 1)
                  yerrorlower = eval(mean<sup>-1</sup> - std<sup>-1</sup>)\mathcal{L}^{\mathcal{L}} and \mathcal{L}^{\mathcal{L}} and \mathcal{L}^{\mathcal{L}}This SCATTERPLOT statement charts 
                                                                             mean values with error bars for the cases 
                                                                             (Y=MEAN_1). 
                                                                             The secondary axis is referenced 
                                                                             (XAX|S=X2).
                                                                             Standard deviations must be derived in 
                                                                             advance. But use of the GTL function 
                                                                             EVAL avoids the need to create high and 
                                                                            low limit variables. 
   scatterplot x = avisitn
                  y = mean_0 / x<br>xaxis = x
                  xaxis
                  name = 'GO'legendlabel = "%scan(&trt list, 1, %str(|))"
                  markeratters = (size = 8) symbol = circle 
                                     color = blue) 
                  yerrorupper = eval(mean 0 + std 0)yerrorlower = eval(mean<sup>-</sup>0 - std<sup>-</sup>0)\mathcal{L}^{\mathcal{L}} and \mathcal{L}^{\mathcal{L}} and \mathcal{L}^{\mathcal{L}}This SCATTERPLOT statement charts 
                                                                             data for the controls (Y=MEAN_0).
                                                                             The primary axis is referenced (XAXIS=X). 
    discretelegend "G0" "G1" / location = inside 
                                     autoalign = (bottom) 
                                    border = false ;
                                                                             To position the legend with respect to this 
                                                                             chart, the legend statement is included 
                                                                             within this OVERLAY layout. 
                                                                             (Incidentally, a DISCRETELEGEND is for 
                                                                             serial data. Another legend type 
                                                                             CONTINUOUSLEGEND is available for 
                                                                             color stripes.) 
endlayout ; Block closing tag.
```
#### **GTL LOWER LAYOUT OVERLAY BLOCK**

The lower chart is a convenient "device" to align automatically sample counts and visit labels. The Y values will be constants, the X values our visit numbers. This forms a grid that will adjust to the schedule of visits in our data.

Instead of plotting symbols, we plot a variable which holds the count of subjects for each treatment group at each visit. Naturally, we must prepare these variables in advance of generating the chart. Since counting is easy, I hope you will agree it is fair for SAS/GTL do the hard work of placing them on the page.

layout overlay / Opening tag of LAYOUT block with arguments to follow.

walldisplay = none chart wall refers to a box around the plot area. It's turned off because we're interested in a table of numbers.

```
 yaxisopts = (offsetmin = 0.3
                   offsetmax = 0.3
                  type = linear linearopts = (tickvaluelist = (0 1) 
                                tickvalueformat = trtn. ) 
                   display = (tickvalues) 
                   tickvalueattrs = (size = 7pt ) 
                  label = ' '')There are two treatment groups, so we 
                                                               arrange Y margin offsets to evenly space 
                                                               two rows of numbers. 
                                                               The tick list consists of our treatment 
                                                               group constants. 
                                                               The tick values are formatted so 
                                                               treatment group labels are displayed 
                                                               instead of zero and one. 
                                                               No mention is made of the X-axis 
                                                               because we already configured this at the 
                                                               layout lattice level. Indeed, SAS would 
                                                               ignore XAXISOPTS because a 
                                                               COLUMNAXES block exists. 
    ; End of layout block options. 
   scatterplot x = avisitn
              y = tx 1 /name = 'N1'markercharacter = cnt 1;
  scatterplot x = avisitn
              y = tx 0 /\frac{1}{\text{name}} = \sqrt[n]{10}markercharacter = cnt 0 ;
                                                               Two scatter plot statements for cases and 
                                                               controls respectively. 
                                                               The plot option MARKERCHARACTER is the 
                                                               crucial bit. SAS will display variable 
                                                               values instead of symbols. 
endlayout ; Block closing tag.
```
This concludes the code walk through for Approach 3. See Appendix for the clean, ready–to–compile program code.

# **PREPROCESSING THE DATA**

In elaborating the template, the needs and constraints of GTL have driven our assumptions of the input dataset. Yet, in all this programming, we have not strayed as far from our original data as you might have thought.

That's surely a good thing, lest the burden of reworking the data outweigh any benefits of GTL. How about this ?

```
proc summary data = work.adam nway missing ; 
    class avisitn trtan ; 
    var aval ; 
   output out = work.summary (drop = :)
          mean = meanstd = stdn = n;run ; 
%macro tr(v) ; 
    proc transpose data = work.summary 
                   out = work.tr&v 
                   prefix = <math>&v.</math> ;
       by avisitn ; 
       id trtan ; 
       var &v ; 
       format trtan ; 
    run ; 
%mend ; 
%tr(mean) 
%tr(std) 
%tr(n)
```

```
data work.mean sd ;
   merge work.trmean work.trstd work.trn ; 
   by avisitn ; 
 retain tx_0 0 tx_1 1 ; /* Treatment group constants for lower chart. */
 length cnt_0 cnt_1 $10 ; /* Counts translated to "N=0" formatted strings. */
  array n n : ;
  array c cnt : ;
   do over n ; 
     if not missing(n) then c = 'N=' || train(left(put(n, best.)));
   end ; 
run ; 
proc print data = work.mean_sd ; 
run ; 
   WORK.MEAN SD: Source data after summary and transpose. For GTL/Proc SGRENDER.
------------------------------------------------------------------------------------- 
Obs AVISITN MEAN_0 MEAN_1 STD_0 STD_1 N_0 N_1 TX_0 TX_1 CNT_0 CNT_1 
------------------------------------------------------------------------------------- 
 1 0 52.3919 53.0188 17.6863 17.6976 31 51 0 1 N=31 N=51 
 2 10 57.5246 50.9804 24.2356 18.4387 24 45 0 1 N=24 N=45 
 3 20 53.4100 53.0490 19.7771 18.2700 22 40 0 1 N=22 N=40 
 4 40 53.0113 54.2000 25.1030 18.5240 16 31 0 1 N=16 N=31 
 5 50 46.1257 55.0194 20.5661 16.0268 7 18 0 1 N=7 N=18 
 6 60 57.6200 52.1300 25.0103 13.5643 4 10 0 1 N=4 N=10 
 7 75 29.3800 5.0063 2 0 1 N=2
```
Gee, that was quick. Now for the fun stuff !

### **RENDERING THE CHART**

Once the GTL code has been complied using Proc TEMPLATE, we may bring together template and data to generate the chart image.

-------------------------------------------------------------------------------------

Proc SGPLOT automatically enables ODS graphics. But with GTL, we must do this explicitly.

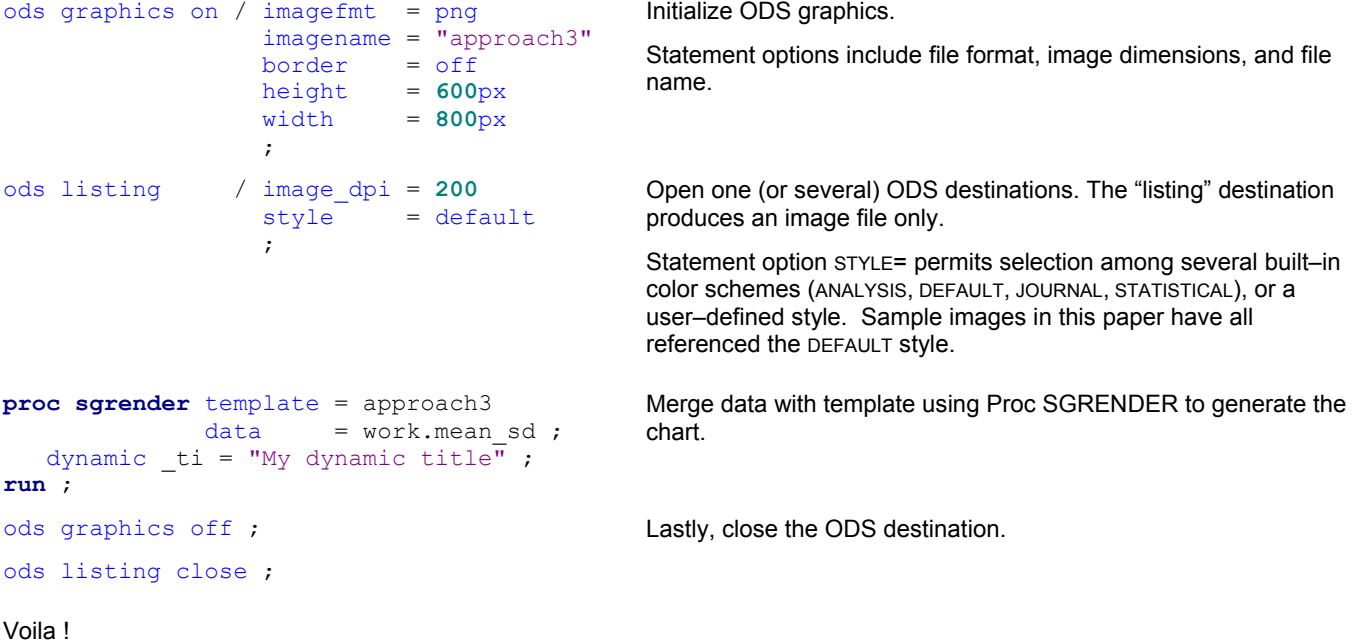

# **APPROACH 4: GTL WITHOUT COLUMNAXES BLOCK**

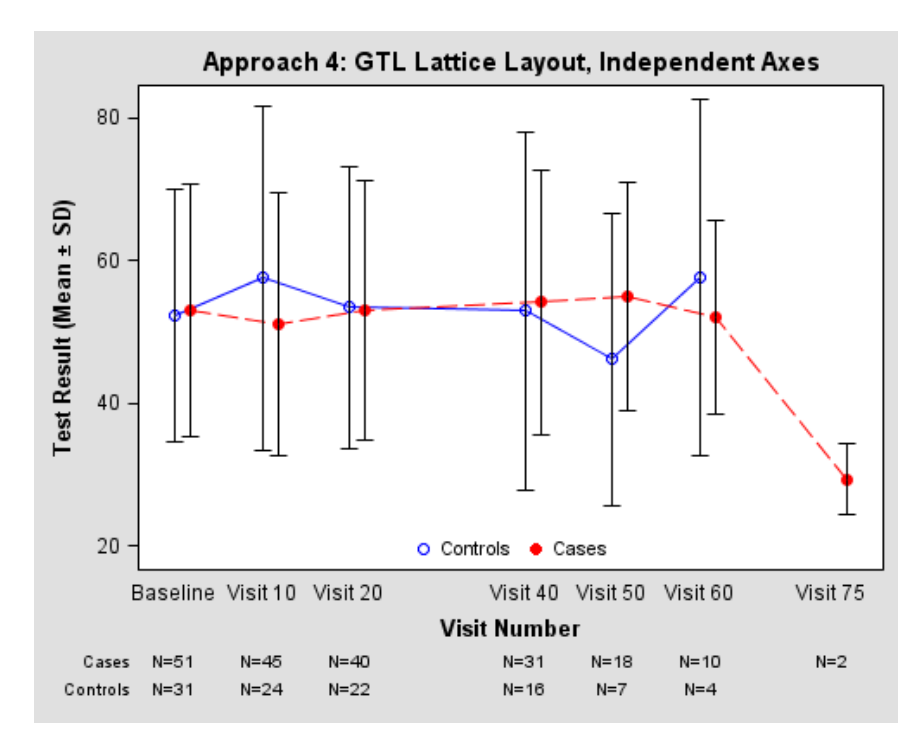

There remain few details to complete our work.

In approach 3, counts and data series came together nicely with the unified X-axis. But the resulting presentation was non–standard. The visit axis came below the table of counts, when normally counts would be at the very bottom.

Compare the arrangement at left.

Also, we neglected to connect the visits. This is something Proc SGPLOT does automatically, but in GTL we must code for it.

In order to place the axis and tick labels at the edge of the chart, we have to relinquish the convenience of a unified X-axis. Think of it this way. The COLUMNAXES definition applied to the pair of charts, so the display attributes (axis line, tick labels, and axis label) would necessarily be at the bottom of the stack. Conversely, neither chart described by LAYOUT OVERLAY blocks could have an X–axis definition because the COLUMNAXES block held precedence.

Well then, what is the impact of omitting the COLUMNAXES block? . . . . More responsibility for the programmer.

We now have three axis definitions to maintain in synchrony—primary and secondary axes on upper chart plotting the data series, and primary axis on lower chart with the counts. Look at these revisions ...

```
proc template ; 
define statgraph approach4 ;
    begingraph ; 
       dynamic ti;
       entrytitle ti ;
        layout lattice / 
               \text{columns} = 1
               rows = 2
               rowweights = (0.9 0.1)<br>rowautter = 0 rowgutter = 0
                columndatarange = union ; 
                                                                          LAYOUT LATTICE block options are 
                                                                          similar, except the COLUMNDATARANGE
                                                                          option is no longer applicable. This 
                                                                          option had signaled the GTL compiler to 
                                                                          expect a COLUMNAXES block. 
              <del>axes</del> ;
               umna<del>xis</del> ... ;
               umnaxes ;
                                                                          The COLUMNAXES block is entirely 
                                                                          eliminated. 
                                                           /* Upper chart plots means with SD. */ 
        layout overlay / 
/* NEW CODE: X-axis options with value list added to LAYOUT OVERLAY block. */<br>/***/ xaxisopts = (offsetmin = 0.05)
/***/ xaxisopts = (offsetmin = 0.05
/***/ offsetmax = 0.07
\langle***/ \rangle type = linear<br>/***/ linearopts = (ticky
\langle***/ linearopts = (tickvaluelist = (&vis_list)<br>\langle***/ tickvalueformat = vis.)
\begin{array}{ccc}\n \text{***/} & \text{tickvalueformat = vis.}\n \end{array}/***/ label = 'Visit Number'
                          display = (label line tickvalues) )
```

```
 /* No change to options for the secondary X2–axis or Y–axis. */ 
                        /* Compare margin offsets for XAXISOPTS and X2AXISOPTS. */ 
           x2axisopts = (offsetmin = 0.07
                            offsetmax = 0.05
                            linearopts = (tickvaluelist = (&vis_list)) 
 display = none) 
 yaxisopts = (offsetmin = 0.05
 offsetmax = 0.03
                           label = "Test Result (Mean (*ESC*) \{unicode 'Bl'x\} SD)" ; /* End of block options for upper chart. */
                        /* No change to SCATTERPLOT statements drawing means and error bars. */ 
              scatterplot x = avisitn
                            y = mean 1 /xaxis = x2name = 'G1'legendlabel = "%scan(&trt list, 2, %str(|))"
                             markerattrs = (size = 8
                                               symbol = circlefilled 
                                               color = red) 
                            yerrorupper = eval(mean 1 + std 1)
                            yerrorlower = eval (mean 1 - std1)
\mathcal{L}^{\text{max}} is a set of the set of the set of the set of the set of the set of the set of the set of the set of the set of the set of the set of the set of the set of the set of the set of the set of the set of the set
                       /* Of course, XAXIS = X now refers to the axis definition \frac{x}{4}<br>/* within this chart rather than the column axis.
                       /* within this chart rather than the column axis.
              scatterplot x = avisitn
                            y = mean_0 /xaxis = x /* note */
name = 'GO'legendlabel = "%scan(&trt_list, 1, %str(|))"
                             markerattrs = (size = 8
                                               symbol = circle 
                                               color = blue) 
                            yerrorupper = eval(mean 0 + std 0)
                            yerrorlower = eval(mean<sup>-</sup>0 - std<sup>-</sup>0)\mathcal{L}^{\text{max}} is a set of the set of the set of the set of the set of the set of the set of the set of the set of the set of the set of the set of the set of the set of the set of the set of the set of the set of the set
```
When Proc SGPLOT generates a vertical line VLINE chart, it uses a combination of GTL SCATTERPLOT and SERIESPLOT statements. Check this for yourself with use of TMPLOUT= procedure option.

The scatter plot is category oriented, and has the functionality to draw error bars. The series plot is longitudinal, and joins consecutive points with straight line segments.

To connect the X–Y pairs, we need to add SERIESPLOT statements.

```
/* NEW CODE. Connect the points. */<br>/***/ seriesplot x =
/****/ seriesplot x = avisitn
\left| \begin{array}{ccc} \star \star \star & \star \\ \end{array} \right| y = mean_0 /
x^2<br>
x^2<br>
x^2<br>
x^2<br>
x^2<br>
x^2<br>
x^2<br>
x^2<br>
x^2<br>
x^2<br>
x^2<br>
x^2<br>
x^2<br>
x^2<br>
x^2<br>
x^2<br>
x^2<br>
x^2/***/ lineattrs = (pattern = solid 
                                                                        color = blue)\left| \begin{array}{ccc} \star \star \star & \cdot & \cdot \\ \end{array} \right|\begin{array}{ccc} \n \text{/*} \times \text{/*} \\
 \text{/*} \times \text{/*} \\
 \text{/*} \times \text{/*} \\
 \text{/*} \times \text{/*} \\
 \text{/*} \times \text{/*} \\
 \text{/*} \times \text{/*} \\
 \text{/*} \times \text{/*} \\
 \text{/*} \times \text{/*} \\
 \text{/*} \times \text{/*} \\
 \text{/*} \times \text{/*} \\
 \text{/*} \times \text{/*} \\
 \text{/*} \times \text{/*} \\
 \text{/*} \times \text{/*} \\
 \text{/*} \times \text{/*} \\
 \text{/*} \times \text{/*} \\
 \text{/*} \times \text{/*} \\
 \text{\left(\frac{x}{x} + \frac{y}{y}\right) = mean 1 /
/****/ xaxis = x2
/***/ lineattrs = (pattern = mediumdash 
                                                                        color = red)\left| \begin{array}{ccc} \downarrow \downarrow \downarrow \downarrow \downarrow \end{array} \right|Series plots do not display markers 
                                                                                                                            (unless requested with the MARKERS plot 
                                                                                                                            option). Because our scatter plots 
                                                                                                                            already draw markers, we don't need 
                                                                                                                            them here. 
                                                                                                                            Series plot lines are color coordinated 
                                                                                                                            with the scatter plot markets using the 
                                                                                                                            LINEARATTRS option. 
                        discretelegend "G0" "G1" / location = inside 
                                                                             autoalign = (bottom) 
                                                                             border = false;endlayout ; endlayout ; endlayout ; endlayout ; endlayout ; endlayout ; endlayout ; endlayout ; endlayout ; end
```
In the lower layout block for sample counts, we add matching X–axis options.

```
/* Lower chart has table of counts. */ layout overlay / 
/* NEW CODE: X-axis options match scaling in the upper chart. */<br>/***/<br>\frac{x}{x} xaxisopts = (
\begin{array}{ccc} \n \sqrt{***/} & & \text{axisopts} & = & ( \n \sqrt{***/} & & & \n \end{array}/***/ offsetmin = 0.05
/***/ offsetmax = 0.07
\langle***/ \rangle \langle**/ \rangle type = linear = linear = linear = linear = linear = linear = linear = linear = linear = linear = linear = linear = linear = linear = linear = linear = linear = linear = linear = linear = linear 
/***/ linearopts = (tickvaluelist = (&visit_numlist)) 
\langle***/ \rangle display = none /* No axis line or tick labels */<br>/***/ )
\left(\begin{array}{ccc} \star \star \star & \nearrow & \end{array}\right)/* No change to Y-options and wall display. */ walldisplay = none 
                           yaxisopts = (offsetmin = 0.3
                                         offsetmax = 0.3type = linear linearopts = (tickvaluelist = (0 1) 
                                                        tickvalueformat = trtn. ) 
                                          display = (tickvalues) 
                                          tickvalueattrs = (size = 7pt ) 
                                         \begin{array}{ccc} \text{label} & = & \end{array} ; /* End of block options for lower chart. */
                                         /* SCATTERPLOT statements not changed. */ 
            scatterplot x = avisitn
                         y = tx_1 /<br>name = tx_1 /name = 'N1'markercharacter = cnt 1 ;
            scatterplot x = avisitn
                        y = tx 0 /name = 'N\overline{0}'markercharacter = cnt 0 ;
         endlayout ; \frac{1}{2} /* Close overlay layout block. \frac{1}{2}endlayout ; \frac{1}{2} /* Close lattice layout block. \frac{1}{2} endgraph ; 
end ; 
run ;
```
With these additions to the GTL template, we are ready to generate the target graphic using summarized data as in Approach 3. See Appendix for the clean, ready–to–compile program code.

### **CONCLUSIONS**

Proc SGPLOT and GTL can create high quality, customizable graphs. Proc SGPLOT is quick, easy to use, and easy to remember. GTL is more verbose but highly structured and flexible.

All SAS programmers are urged to try these tools on their next assignment. Any investment in learning will be well rewarded by the end results.

# **FURTHER READING**

These papers are worthwhile for beginner and experienced programmers alike:

- "Effective Graphics Made Simple Using SAS/GRAPH® SG Procedures" D. Heath, PharmaSUG 2008, Paper SA06.
- "Getting Started with ODS Statistical Graphics in SAS® 9.2" R.N. Rodriguez, SAS Global Forum 2008, Paper 305.
- "Modifying ODS Statistical Graphics Templates in SAS® 9.2" W.H. Kuhfeld, SAS Global Forum 2009, Paper 323.
- "Using PROC SGPLOT for Quick High-Quality Graphs" L.D. Delwiche, SAS Global Forum 2009, Paper 158.
- "When Simpler is Better Visualizing Laboratory Data Using "SG Procedures" W. Cheng, PharmaSUG 2009, Paper PO22.
- "An efficient way to create graphs in SAS 9.2: Utilizing SG procedures and GTL" Y.Z. Ling, NESUG 2010, Paper GR10.
- "The Graph Template Language and the Statistical Graphics Procedures: An Example-Driven Introduction" W.F. Kuhfeld, PharmaSUG 2010, Paper TU-SAS01.

The SAS documentation is indispensible to make full use of the many statement options and their syntax. Each volume is nicely hyperlinked for easy navigation. Find them at http://support.sas.com/documentation.

- SAS/GRAPH 9.2: Statistical Graphics Procedures Guide
- SAS/GRAPH 9.2: Graph Template Language Reference
- SAS/GRAPH 9.2: Graph Template Language User's Guide

# **CONTACT INFORMATION**

Your comments and questions are valued and encouraged. Contact the author at: Anthony L. Feliu

Genzyme Corporation 500 West Kendall Street Cambridge, MA 02142 Tel: (617) 768-9296 E-mail: ANTHONY.FELIU@GENZYME.COM

SAS and all other SAS Institute Inc. product or service names are registered trademarks or trademarks of SAS Institute Inc. in the USA and other countries. ® indicates USA registration. Other brand and product names are trademarks of their respective companies.

### **APPENDIX: FINAL CODE FOR APPROACH 2**

```
proc transpose data = work.adam \frac{1}{x} Create AVAL0, AVAL1 with result values for \frac{x}{1-x} out = work.transpose \frac{x}{1-x} treatment groups 0 and 1, repectively.
                out = work.transpose /* treatment groups 0 and 1, repectively.
                 prefix = aval ; 
   by subjid avisitn ; 
   var aval ; 
   id trtan ; 
    format trtan ; 
run ; 
proc sql noprint ; \frac{1}{2} /* Get all visit numbers for tick list. \frac{1}{2} */
   select distinct avisitn 
       into :vis_list separated by ' '
  from work.transpose
   order by 1 ; 
quit ; 
proc sgplot data = work.transpose ; 
    yaxis label = 'Test Result (Mean %sysfunc(byte(0177)) SD)' ; 
   xaxis type = linear \frac{1}{x} = linear \frac{1}{x} = \frac{1}{x} = \frac{1}{x} = \frac{1}{x} = \frac{1}{x} = \frac{1}{x} = \frac{1}{x} = \frac{1}{x} = \frac{1}{x} = \frac{1}{x} = \frac{1}{x} = \frac{1}{x} = \frac{1}{x} = \frac{1}{x} = \frac{1}{x} = \\sqrt{*} Tick list to label every visit.
           offsetmin = 0.05 
           offsetmax = 0.07 
          label = 'Scheduled Visit' ;
 x2axis type = linear /* Secondary axis (top). */
 values = (&vis_list) /* X2AXIS synchronizeed with XAXIS. */
           offsetmin = 0.07
           offsetmax = 0.05 
           display = (nolabel noticks novalues) ; 
   vline avisitn / response = avall \frac{1}{2} /* Plot visit means and SD for cases. */
                    stat = mean\limits = both
                    limitstat = stddev 
                     x2axis
                     markers
                    markeratters = (size = 9 symbol = circle) lineattrs = (thickness = 2px) 
 limitattrs = (thickness = 1px) 
                     legendlabel = "Cases" ;
   vline avisitn / response = aval0 \frac{1}{2} /* Plot visit means and SD for controls.*/<br>stat = mean
stat = mean
                     limits = both
                    limitstat = stddev
                    markers
                    markerattrs = (size = 9 symbol = circle) 
                     lineattrs = (thickness = 2px) 
                     limitattrs = (thickness = 1px) 
                     legendlabel = "Controls" ; 
    keylegend / location = inside 
                position = bottomleft 
                noborder 
               title = ' ;
    format avisitn vis. ; 
run ;
```
### **APPENDIX: FINAL CODE FOR APPROACH 3**

```
ods path reset ; 
ods path (prepend) work.templat (update) ; 
proc template ; 
                                                               \frac{1}{2} /* GTL template name is "APPROACH3". */
    begingraph ; 
       dynamic ti ; \hspace{1cm} /* Chart title passed at run time. */
       entrytitle ti;
                                                                /* Create canvas for two charts. */ layout lattice / 
                \begin{array}{ccc} \text{columns} & = & 1 \\ \text{rows} & = & 2 \end{array}rows = 2<br>rowweights = (0.9 0.1)<br>rowgutter = 0
                                                             rowweights = (0.9 0.1) /* Relative chart sizing 90%-10%. */
                 rowgutter = 0
                 columndatarange = union ; 
                                                                /* One X-axis definition will apply \frac{*}{*}<br>
\frac{1}{*} across both charts \frac{1}{*}/* across both charts.
            columnaxes ; 
                 columnaxis / offsetmin = 0.05
                                  offsetmax = 0.07
                                 type = linearlinearopus = (tickvaluelist = (&vis list) tickvalueformat = vis.) 
                                  label = 'Visit Number'
                                  display = (line label tickvalues) 
                                  displaysecondary = none ; 
             endcolumnaxes ; 
                                                                 \frac{1}{x} This chart displays data series. */
                                                                  /* X2AXIS applies to this chart only. */
            layout overlay / x2axisopts = (offsetmin = 0.07
                                                     offsetmax = 0.05
                                                      linearopts = (tickvaluelist = (&vis_list)) 
                                                     display = none) 
                                   yaxisopts = (offsetmin = 0.05
                                                     offsetmax = 0.03
                                               label = "Test Result (Mean (*ESC*){unicode 'B1'x} SD)" ) 
\mathcal{L}^{\text{max}}(\mathcal{L}^{\text{max}}) and \mathcal{L}^{\text{max}}(\mathcal{L}^{\text{max}})scatterplot x = avisitn
                                y = mean 1 /xaxis = x2name = 'G1'legendlabel = "%scan(&trt_list, 2, %str(|))"
                                 markerattrs = (size = 8
                                                    symbol = circlefilled 
                                                    color = red) 
                               yerrorupper = eval(mean 1 + std 1)yerrorlower = eval(mean<sup>-1</sup> - std<sup>-1</sup>)\mathcal{L}^{\text{max}} is a set of the set of the set of the set of the set of the set of the set of the set of the set of the set of the set of the set of the set of the set of the set of the set of the set of the set of the set
                scatterplot x = axisity = mean_0 /xaxis = xname = 'GO'legendlabel = "%scan(&trt_list, 1, %str(|))"
                               markeratters = (size = 8) symbol = circle 
                                                    color = blue) 
                               yerrorupper = eval(mean 0 + std 0)
                               yerrorlower = eval(mean 0 - std)
\mathcal{L}^{\text{max}} is a set of the set of the set of the set of the set of the set of the set of the set of the set of the set of the set of the set of the set of the set of the set of the set of the set of the set of the set
```

```
 discretelegend "G0" "G1" / location = inside 
                                      autoalign = (bottom) 
                                     border = false; endlayout ; 
                                              /* This chart displays counts. */ layout overlay / walldisplay = none 
                          yaxisopts = (offsetmin = 0.3
                                        offsetmax = 0.3
                                       type = linear linearopts = (tickvaluelist = (0 1) 
                                                     tickvalueformat = trtn. ) 
                                        display = (tickvalues) 
                                        tickvalueattrs = (size = 7pt ) 
                                       \text{label} \qquad \qquad \text{ = } ' '')\mathcal{L}^{\text{max}} and \mathcal{L}^{\text{max}} and \mathcal{L}^{\text{max}}scatterplot x = avisitn
                       y = tx_1 /name = 'N\overline{1}'markercharacter = cnt 1;
           scatterplot x = avisitn
                      y = tx 0 /
                       name = 'N0'markercharacter = cnt 0;
        endlayout ; \frac{1}{2} /* Close overlay layout block. \frac{1}{2}endlayout ; \frac{1}{2} /* Close lattice layout block. \frac{1}{2} /*
   endgraph ; 
end ; 
run ;
```
# **HOW TO GENERATE CHART WITH TEMPLATE**

```
/* Activate ODS graphics feature. */
ods graphics on / imagefmt = png 
                imagename = "approach3"
               border = offheight = 600px width = 800px ; 
                                          /* Open ODS destination. Choose style. */ 
ods listing / image_dpi = 200 
             style = default ; 
/* FOR DATA SUMMARIZATION, SEE MAIN NARRATIVE OF THIS PAPER. */ 
                                          /* Create the chart image. *proc sgrender template = approach3 
           data = work.mean sd ;
  dynamic _t = "My dynamic title" ;
run ; 
                                         /* Close ODS destination. */ods graphics off ; 
ods listing close ;
```
## **APPENDIX: FINAL CODE FOR APPROACH 4**

```
ods path reset ; 
ods path (prepend) work.templat (update) ; 
proc template ;<br>define statgraph approach4 ;
                                                                    \frac{1}{2} /* GTL template name is "APPROACH4". */
     begingraph ; 
        dynamic _ti ; \hspace{1cm} /* Chart title passed at run time. */
         entrytitle _ti ; 
                                                                       /* Canvas prepared for two charts. */
        layout lattice / 
                  \begin{array}{ccc} \text{columns} & = & 1 \\ \text{rows} & = & 2 \end{array}rows = 2 rowweights = (0.9 0.1) 
 rowgutter = 0 ; 
                                                                     \frac{1}{x} This chart plots means with SD. \frac{x}{x} /* Axis definitions are self-contained.*/ 
         layout overlay / 
             xaxisopts = (offsetmin = 0.05
                                offsetmax = 0.07
                               type = linearlinearopts = (tickvaluelist = (&vis list) tickvalueformat = vis.) 
 label = 'Visit Number'
 display = (label line tickvalues) ) 
              x2axisopts = (offsetmin = 0.07
                                  offsetmax = 0.05
                                 linearopts = (tickvaluelist = (xvis list))
                                 display = none) 
              yaxisopts = (offsetmin = 0.05
                                 offsetmax = 0.03
                                label = "Test Result (Mean (*ESC*) {unicode 'B1'x} SD)" )
\mathcal{L}^{\mathcal{L}}(\mathcal{L}^{\mathcal{L}}(\mathcal{L}^{\mathcal{L/* Plot markers and error bars. */<br>= avisitn
                 scatterplot x
                                 y = mean 1 /xaxis = x2name = 'G1'legendlabel = "%scan(&trt list, 2, %str(|))"
                                  markeratters = (size = 8 symbol = circlefilled 
                                                        color = red) 
                                  yerrorupper = eval(mean 1 + std 1)yerrorlower = eval(mean<sup>-1</sup> - std<sup>-1</sup>)\mathcal{L}^{\text{max}} is a set of the set of the set of the set of the set of the set of the set of the set of the set of the set of the set of the set of the set of the set of the set of the set of the set of the set of the set
                 scatterplot x = avisitn
                                  y = mean_0 / x<br>xaxis = x
                                  xaxis = x \frac{1}{x} /* note */
                                  name = 'GO'legendlabel = "%scan(&trt_list, 1, %str(|))"
                                  markeratters = (size = 8 symbol = circle 
                                                        color = blue) 
                                 yerrorupper = eval(mean 0 + std 0)
                                  yerrorlower = eval(mean<sup>-</sup>0 - std<sup>-</sup>0)\mathcal{L}^{\text{max}} is a set of the set of the set of the set of the set of the set of the set of the set of the set of the set of the set of the set of the set of the set of the set of the set of the set of the set of the set
```

```
 /* Draw lines to connect the points. */
seriesplot x = avisitn
y = mean_0 /x-axis = x lineattrs = (pattern = solid 
                                         color = blue) 
\mathcal{L}^{\text{max}} is a set of the set of the set of the set of the set of the set of the set of the set of the set of the set of the set of the set of the set of the set of the set of the set of the set of the set of the set
             seriesplot x = avisitn
                          y = mean 1 /\dot{x}axis = x2
                           lineattrs = (pattern = mediumdash 
                                         color = red)\mathcal{L}^{\text{max}} is a set of the set of the set of the set of the set of the set of the set of the set of the set of the set of the set of the set of the set of the set of the set of the set of the set of the set of the set
              discretelegend "G0" "G1" / location = inside 
                                            autoalign = (bottom) 
                                           border = false ; endlayout ; 
 /* Lower chart has table of counts. */ 
 /* Axis definitions also self-contained. */ 
                                                  /* X-scaling and margins match upper chart. */ 
          layout overlay / xaxisopts = (offsetmin = 0.05 offsetmax = 0.07 
                                           type = linearlinearopts = (tickvaluelist = (&visit_numlist))
                                           display = none) walldisplay = none 
                              yaxisopts = (offsetmin = 0.3
                                             offsetmax = 0.3
                                            type = linear linearopts = (tickvaluelist = (0 1) 
                                                            tickvalueformat = trtn. ) 
                                            display = (tickvalues) 
                                            tickvalueattrs = (size = 7pt ) 
                                           \text{label} \qquad \qquad \text{ = } ' '')\mathcal{L}^{\text{max}} and \mathcal{L}^{\text{max}} and \mathcal{L}^{\text{max}}scatterplot x = avisitn
                          y = tx 1 /name = 'N1'markercharacter = cnt 1 ;
             scatterplot x = avisitn
                         y = tx 0 /
                          name = 'N\overline{0}'
                          markercharacter = cnt 0 ;
          endlayout ; \hspace{1.6cm} /* Close overlay layout block. \hspace{1.6cm} */
      endlayout ; \frac{1}{2} /* Close lattice layout block. \frac{1}{2} endgraph ; 
end ; 
run ; 
/* TO USE THIS TEMPLATE, FOLLOW "HOW TO" AS IN APPROACH 3. */
```